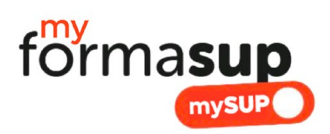

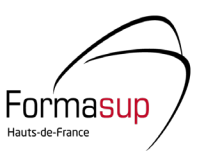

# COMMENT VALIDER LA MISSION D'UN APPRENTI A partir du mail reçu

Dans le cadre de la préparation de la rentrée 2023 en apprentissage, vous avez à valider les missions proposées par une entreprise lorsqu'elle souhaite initier un contrat d'apprentissage avec un étudiant de votre formation.

La procédure dématérialisée vous permet simplement et rapidement de consulter et valider les missions proposées à votre apprenti selon 2 méthodes :

- La Notification directement sur votre boîte mail : la plus efficace et recommandée
- L'accès par l'espace Myformasup.fr

Cette note vous aide à comprendre la procédure de validation à partir du mail.

## Pourquoi êtes vous destinataire de cet e-mail ?

Vous avez reçu un e-mail vous indiquant qu'un apprenti a saisi une mission et que vous pouvez la valider. Cet e-mail vous est envoyé dans deux situations :

- Soit vous êtes Responsable de Filière, Responsable d'une formation, Responsable pédagogique et vous avez la charge de la validation de la mission des apprentis pour cette formation ouverte à l'apprentissage.
- Soit vous êtes personnel administratif, de scolarité, secrétariat pédagogique et vous avez à suivre l'avancement de la réalisation des contrats d'apprentissage et cet e-mail vous a été transmis pour vous permettre de suivre cette réalisation.

### Quel est le process de validation ?

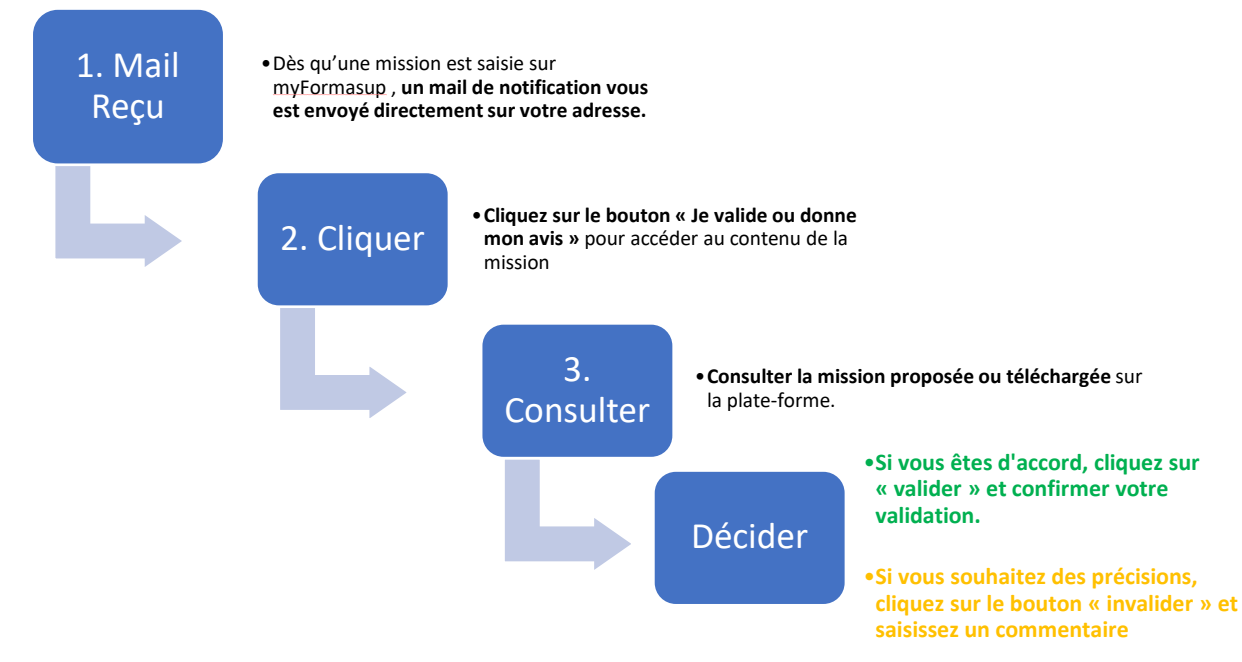

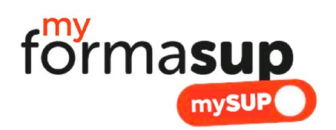

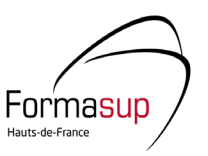

#### Vous avez cliqué sur « Valider » : que se passe-t-il ensuite ?

L'équipe administrative au sein de votre établissement ou du CFA Formasup HDF (selon l'organisation avec votre établissement) pourra engager la réalisation des conventions de formation, du CERFA et cela lancera le contrat d'apprentissage entre l'apprenti, l'employeur et votre formation.

#### Vous avez cliqué sur « Invalider » : que se passe-t-il ensuite ?

Cette manipulation permet de rendre accessible de nouveau le formulaire auprès de la personne qui a saisi ou téléchargé la mission. Elle est notifiée par un e-mail qui lui indique qu'elle doit préciser le contenu de la mission. Elle aura accès au commentaire que vous aurez pu laisser avant d'invalider.

Une fois corrigée, vous recevrez de nouveau le mail vous invitant à consulter et valider la mission.

Une autre possibilité d'accéder aux missions vous est proposée dans votre espace Myformasup. Une autre notice vous est proposée pour comprendre comment utiliser votre espace.